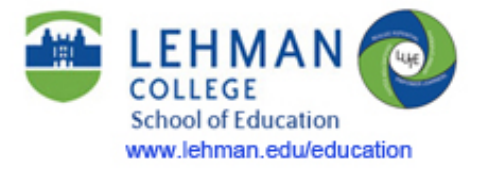

## **Difference Between Taskstream Student Teaching/Intern DRF & edTPA Program**

## https://digital-connect.lehman.cuny.edu/media/lehmanedu-taskstreamtpa-teachingdrf

The School of Education at Lehman College uses Taskstream as a container to hold edTPA material, to collect Student Teaching and Internship documents and for student ePortfolios. It is critical that you understand some differences between your Taskstream edTPA program and your Student Teaching or Intern DRF.

First, you can access your Taskstream account from the Login button available throughout the School of Education website or directly from Taskstream.com.

In your Student Teaching or Intern DRF, there will be a list of Lehman College School of Education requirements, including forms, attendance sheets, midterm lesson plan and more. You will attach these assignments continually throughout the semester and they are completely different than the work you will do and attach for the edTPA.

So you MUST submit the Student Teaching/Intern DRF work as soon as it is completed. This is the only way your instructors know that you have "met" the Lehman College requirements.

Your Taskstream edTPA program works very differently and is designed to help you meet the New York State Certification requirements. Notice the different tab options. Taskstream is a container for you to collect and manage all your edTPA evidence throughout the semester, but you WILL NOT send to Pearson until a few days before the due date and you WILL NOT "Submit Work" to Lehman until the last step.

I'll break down the steps:

1) Throughout the semester, you will ONLY select "Request Comments." This allows you to have a dialog with your seminar instructor about your edTPA work. NOTE: Your seminar instructor cannot directly edit or critique your responses, since this is YOUR exam, but he or she might ask probing questions to have you reflect further on your submission.

You MUST complete your Tasks in order and therefore finish all work in Task 1/Planning (including your Planning Commentary) before starting Task 2/Instruction and video. But remember, you can "Request Comments" throughout the semester and you will ONLY be clicking this button until you are ready to submit for scoring.

2) You will discuss Submission and Scoring dates with your seminar instructor. Prior to your scoring dates, you will need to create a Pearson account and pay for the edTPA exam. Lehman College recommends you "Send to Pearson" thereby transferring your edTPA requirements from Taskstream to Pearson a few days or a full week before the official deadline.

3) Why? Because then you will need to visit your Pearson account and "Review the Transfer" of every document and video in your edTPA. This is a critical step and takes time. If something has not transferred over properly or Pearson emails you a notice that there is a problem with your submission, you can return to your Taskstream account and correct the error.

4) After you have successfully transferred all of your material to Pearson, you then MUST "Submit [your] Portfolio for Scoring!"

5) ONLY after you have successfully submitted your work to Pearson for scoring, will you then go back to your Taskstream account and submit your edTPA material to Lehman College. This is the absolute last step for your edTPA certification requirements. Congratulations.

If you are watching this video early in the semester, stay with "Requesting Comments" in your edTPA program and revisit this video as you get closer to officially submitting.

L. Lieman, 2015